# Ansys 202X 软件和许可证管理器卸载教程

## 一、卸载 **Ansys, Inc.**软件产品

- ➢ **CFX** 用户请注意(非 **CFX** 用户请忽略此步):如果您安装了要卸载的 CFX 产品,则必须 先停止 MPI 服务, 然后才能继续卸载"Ansys, Inc. 产品"。停止 MPI 服务的方法如下:
	- 1. 使用管理员权限,进入"运行"窗口并输入"Services.msc"。
	- 2. 搜索"IBM Platform MPI Remote Launch", 如果找到, 单击"停止"。
	- 3. 搜索"Intel(R) MPI Library Process Manager",如果找到,单击"停止"。
	- 4. 继续下面的卸载过程。

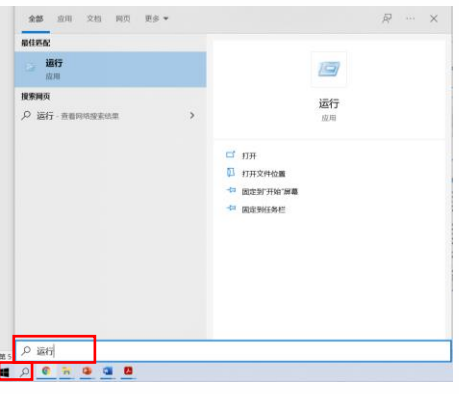

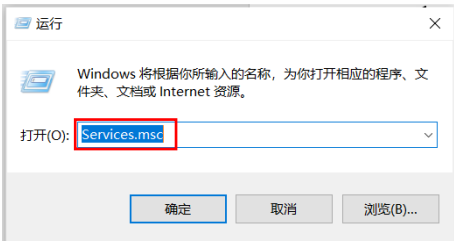

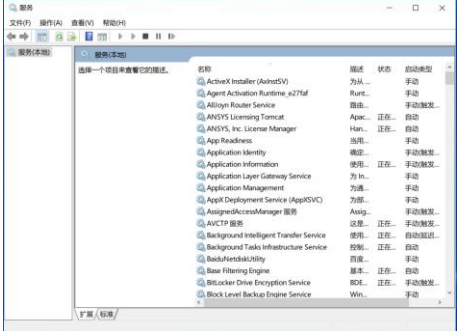

## 11 亿道由子

#### ➢ **Ansys, Inc.** 产品的卸载步骤:

- 1. 关闭当前正在运行的所有应用程序。
- 2. 在 Windows 10 中, 右键单击"开始 > ANSYS 202X Rx> 卸载 Ansys 202X Rx"。

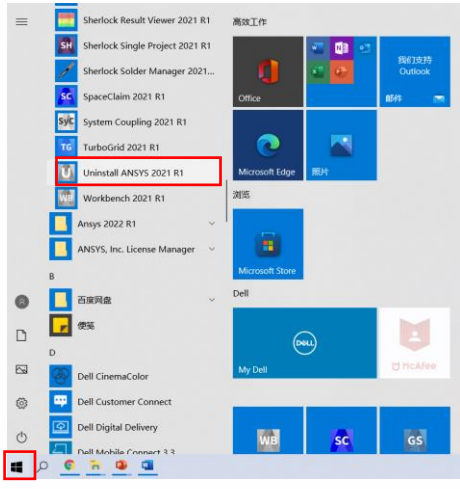

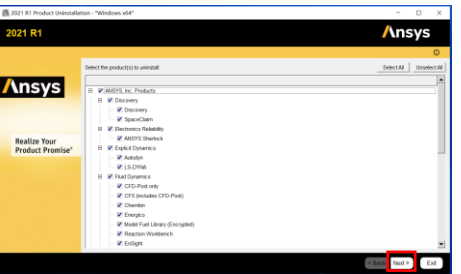

3. 您必须使用与安装产品时相同或更高的权限进行卸载,我们强烈建议以最初安装 产品的用户身份(管理员权限)进行卸载。

4. 选择要卸载和取消配置的产品, 然后单击"卸载所选项目/Uninstall Selected Item(s)."。 并非所有产品和产品组件都可以单独列出。

5. 在继续之前,系统会要求您保存所有数据并关闭所有 Windows 应用程序。 单击 "确定/OK"。

6. 系统将询问您是否确定要卸载选定的产品。 单击"是/ Yes"。

7. 将出现一条消息,提示卸载已完成。 单击"确定/OK"。

8. 删除 Ansys, Inc. 产品安装目录 Shared Files。该目录缺省位置在 "C:\Program Files\ANSYS Inc\v211"

注意:卸载所有所需产品后,您会看到一条消息,指出我们的卸载程序无法识别的任 何文件或目录仍然存在。这些剩余文件通常包括诸如 .udf 文件、用户自定义文档和各 种例程之类的内容。如果不再需要这些文件,请手动删除它们。

### 11 亿道由子

- ➢ **CFD-Post** 的卸载: CFD-Post 可以作为独立产品安装; 然而,作为一个独立的产品,它 也会自动安装 Fluent、Polyflow 和 Icepak。 要卸载 CFD-Post, 您必须卸载所有已安装 的上述产品。
	- 如果您选择卸载独立 CFD-Post 而不卸载其他产品,则卸载程序不会卸载 CFD-Post。
	- 如果您选择卸载包含独立 CFD-Post 的所有其他产品,但未选择 CFD-Post,则不会删 除 CFD-Post。

如果单个产品目录包含与尚未卸载的其他产品共享的组件,则可能不会删除它们。但是,已 卸载的产品将不再运行。

在平台(文件服务器)安装的情况下,卸载将从所有 Windows 平台中删除选定的产品。

此过程会从您的系统中删除指定的 Ansys, Inc. 程序,但不会删除 Ansys 许可证管理器。 按 照"卸载 Ansys 许可证管理器"中的步骤卸载许可证管理器。

### 二、卸载 **Ansys** 许可证管理器

在继续执行以下步骤以从系统中删除 Ansys 许可证管理器之前,请确保此计算机或网络上依 赖这些 Ansys 许可证管理器的任何其他计算机上没有 Ansys, Inc. 产品。

> 许可证服务器的卸载: 在许可证服务器计算机上执行以下步骤:

1. 通过"Ansys License Management Center"停止"许可证服务器/Ansys, Inc. License Manager"。

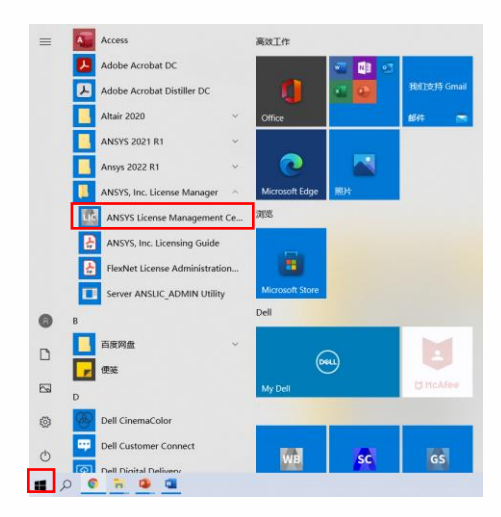

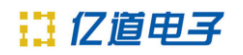

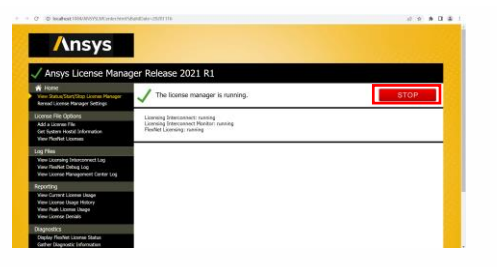

如果"许可证服务器/Ansys, Inc. License Manager"正常停止后, 显示如下图:

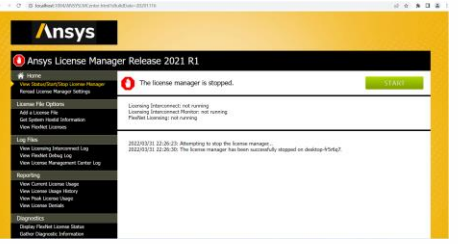

2. 卸载 Ansys, Inc. License Manager 服务。 您必须使用以下命令来执行此操作:

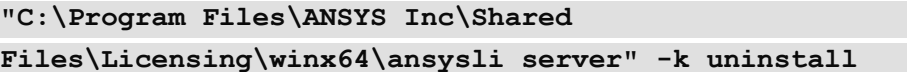

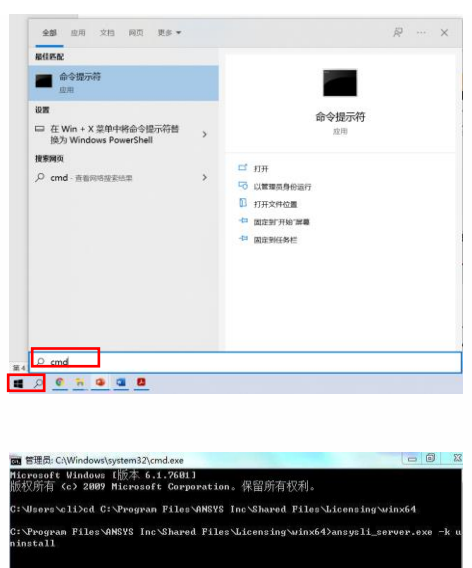

如果 "许可证服务器/Ansys, Inc. License Manager" 正常卸载后, 显示如下图:

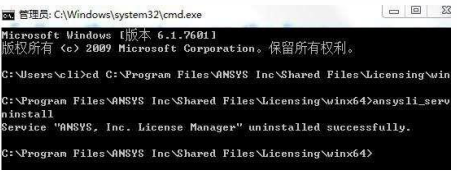

3. 如需卸载 ANSYS Licensing Tomcat 服务。请以管理员权限打开命令行窗口,并运 行如下命令:

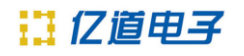

**sc stop "ANSYSLicensingTomcat" sc delete "ANSYSLicensingTomcat"**

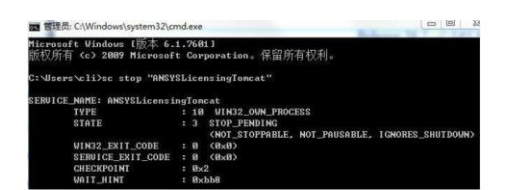

此时, ANSYS Licensing Tomcat 服务正常卸载后, 显示如下图:

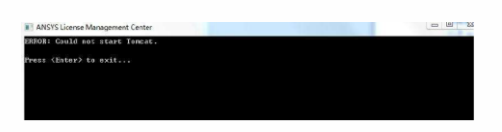

4. 删除许可子目录 Shared Files。该目录缺省位置在 "C:\Program Files\ANSYS Inc\Shared Files"。

5. 从"开始"菜单中删除"Ansys, Inc. License Manager"文件夹。

6. 删除"ANSYSLIC\_DIR"和"ANSYSLIC\_SYSDIR"环境变量(如果已设置)。

▶ 客户端的卸载: 在客户端计算机上执行以下步骤:

1. 删除许可子目录 Shared Files。该目录缺省位置在 "C:\Program Files\ANSYS Inc\Shared Files"。

2. 从"开始"菜单或应用程序屏幕中删除 "Ansys 202X Rx> Ansys Client Licensing" 文件夹。